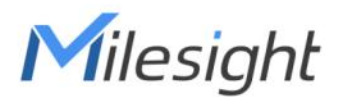

# **Smart Thermostat** Featuring LoRaWAN® WT201

Communication Protocol

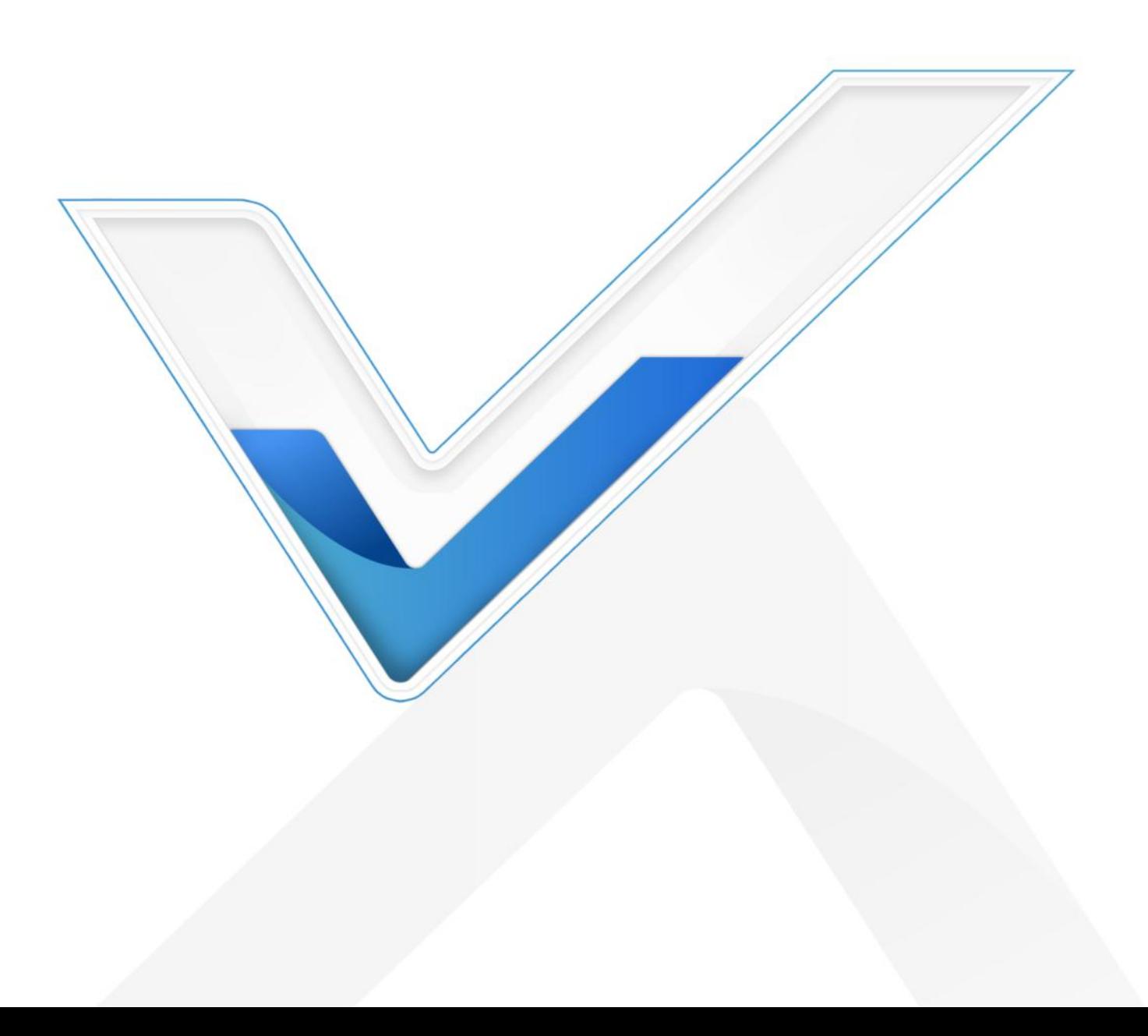

#### Revision History

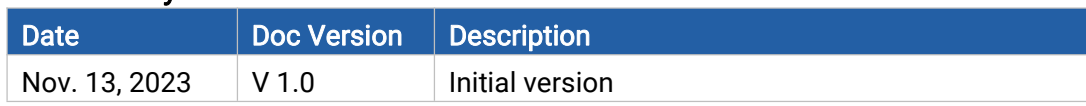

# **Contents**

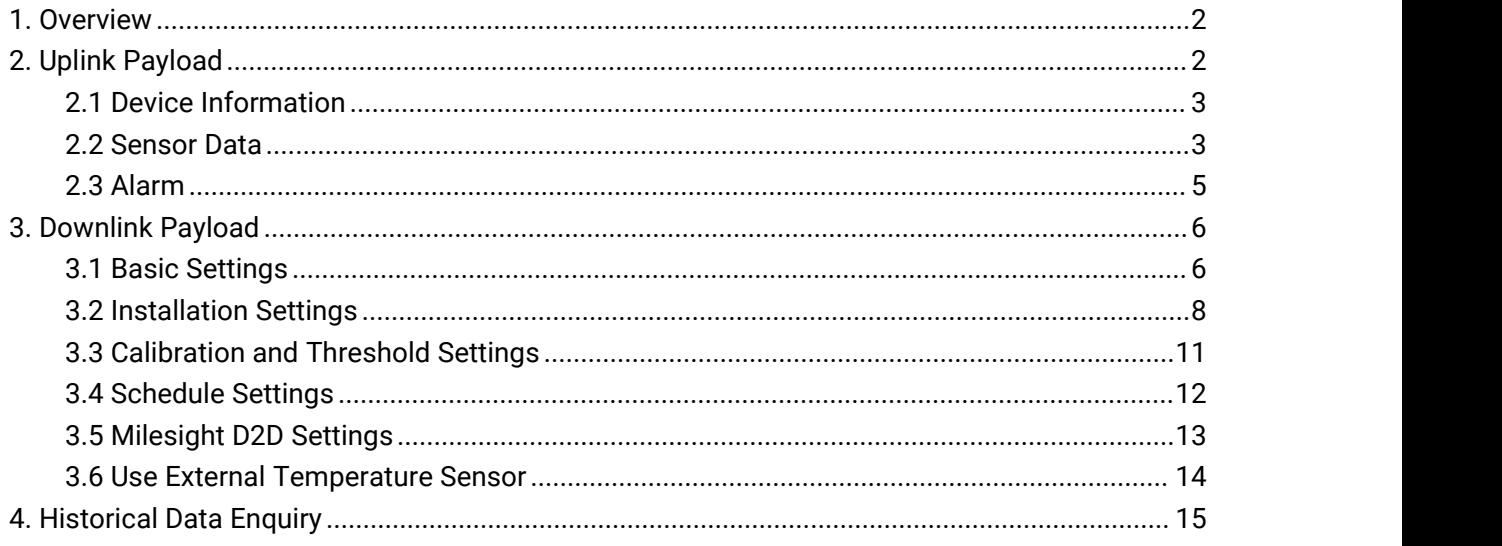

# <span id="page-1-0"></span>1. Overview

WT201 uses the standard Milesight IoT payload format based on IPSO. All data are based on following format:

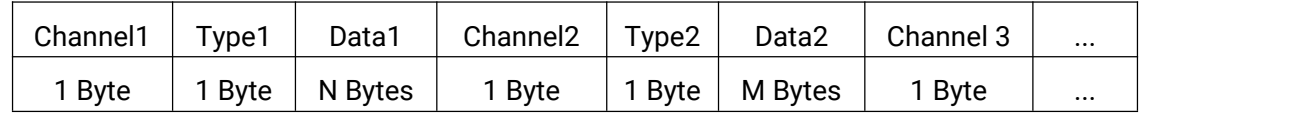

#### Note:

1) All explanations and examples in this document are based on HEX format.

2) For all Milesight IoT decoder examples please find files on <https://github.com/Milesight-IoT/SensorDecoders>

# <span id="page-1-1"></span>2. Uplink Payload

Uplink payloads of WT201 are made up of device basic information and device data.

# <span id="page-2-0"></span>2.1 Basic Information

WT201 reports basic device information of device everytime joining the network.

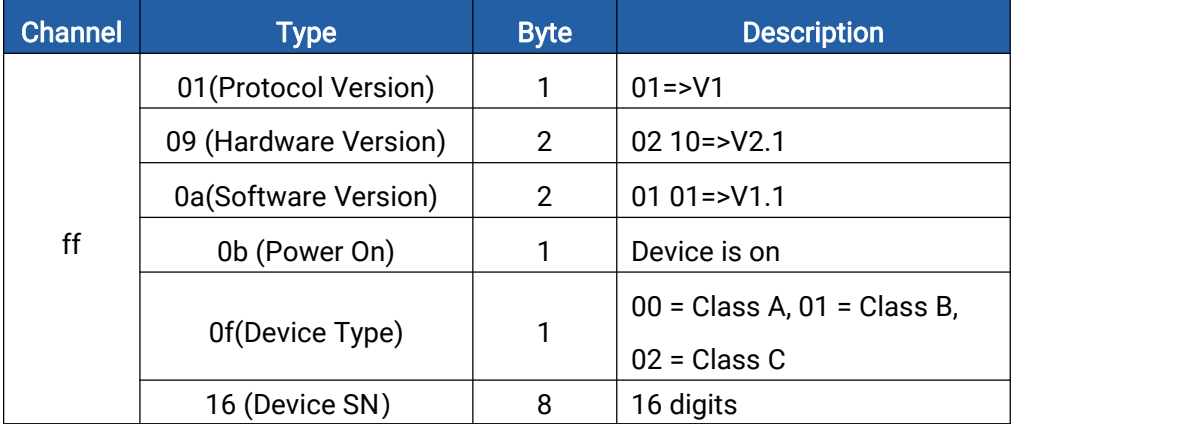

#### Example:

Milesight

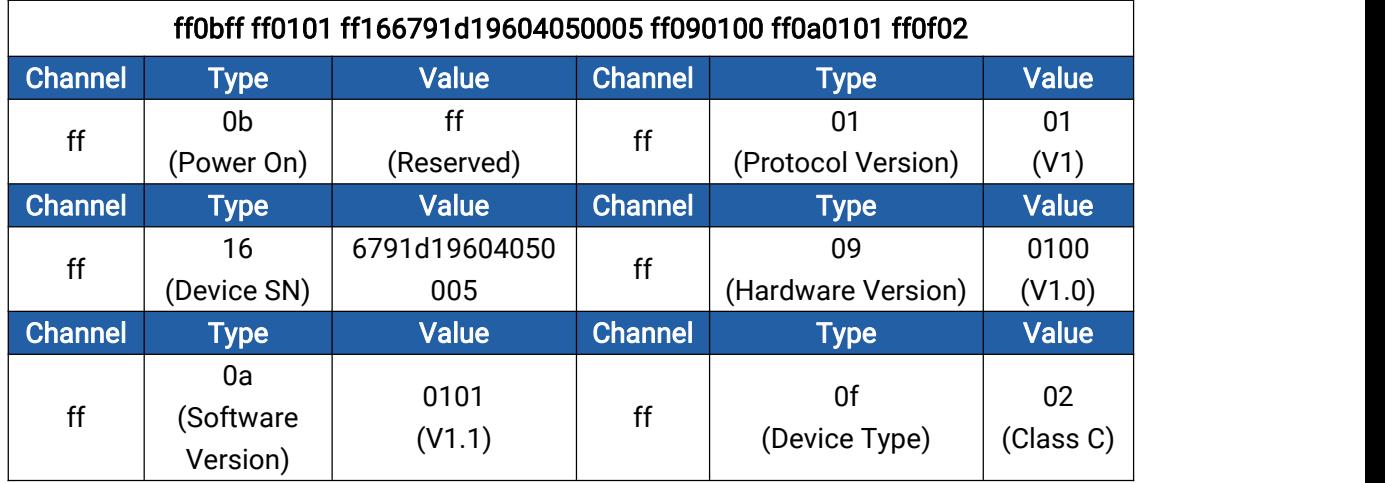

## <span id="page-2-1"></span>2.2 Device Data

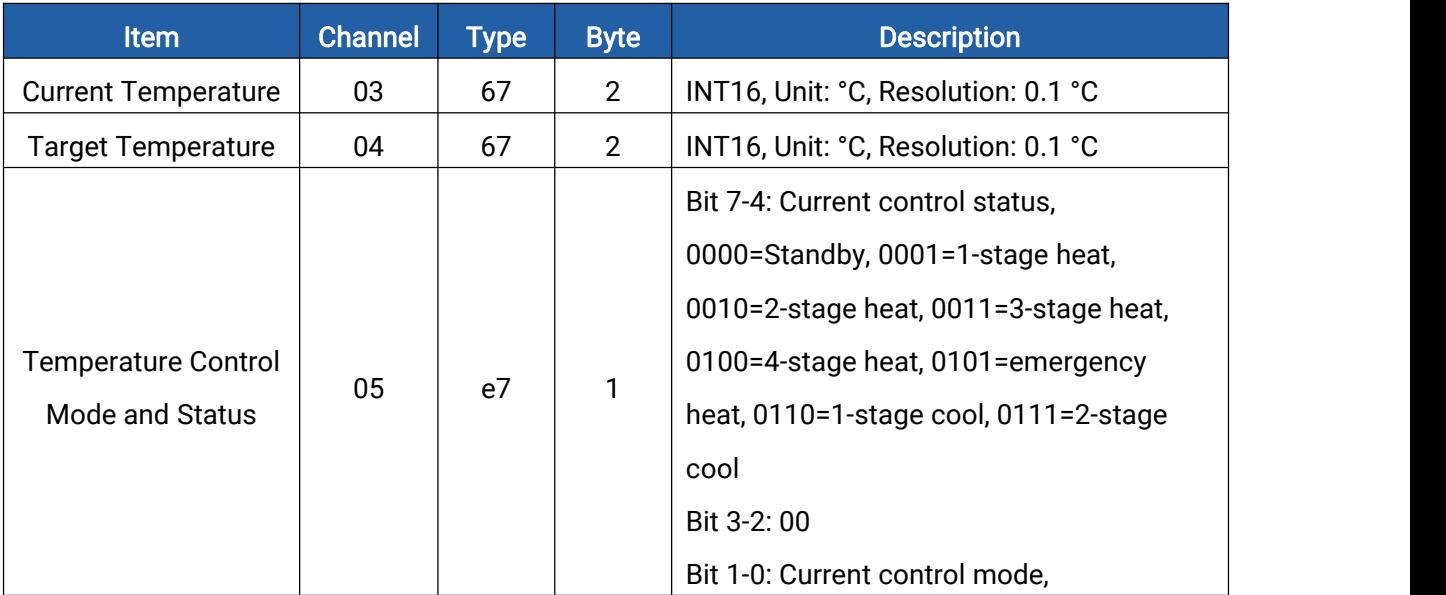

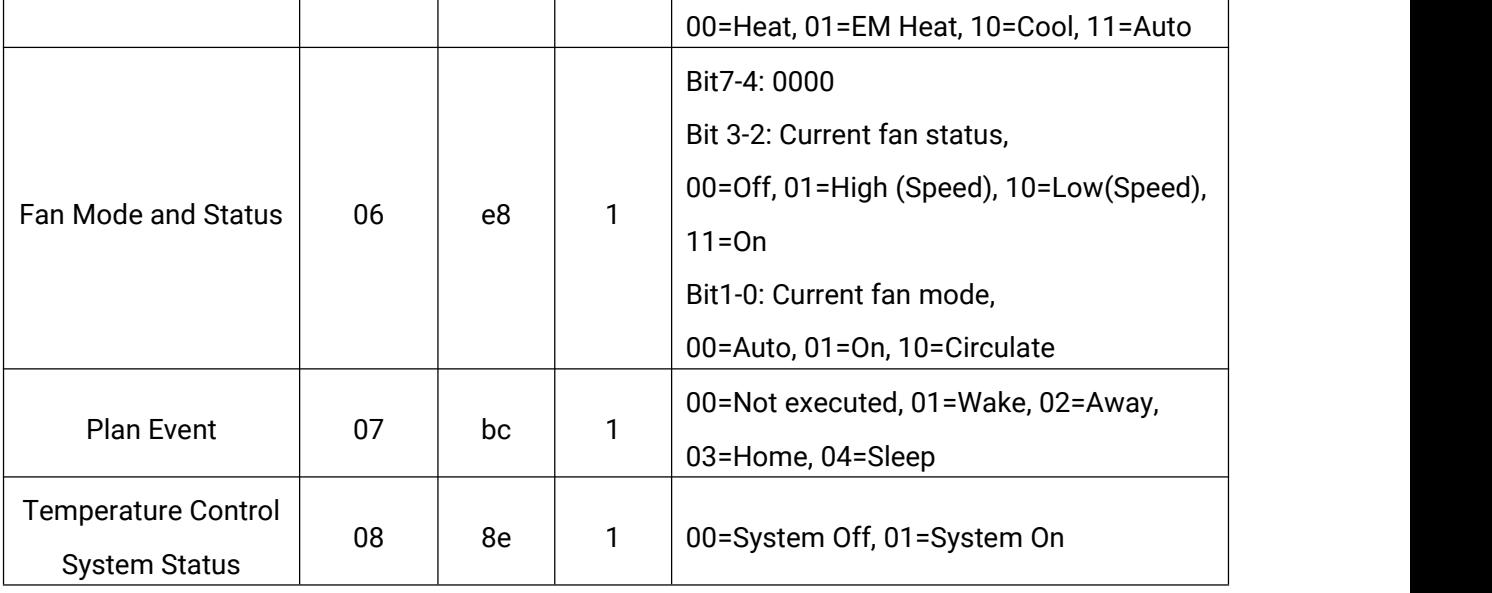

1. Periodic packet when system is on: report as reporting interval (10 minutes by default) or when the target temperature, temperature control mode, or fan mode changed.

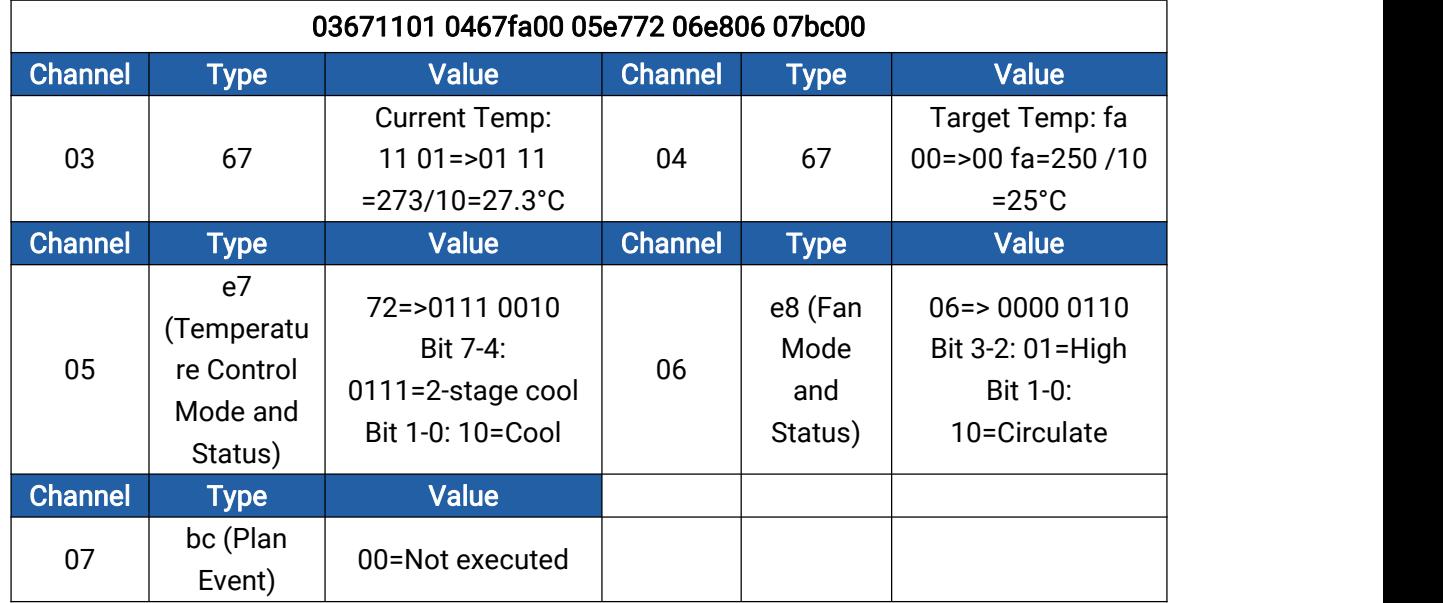

2. Periodic packet when system is off: report as reporting interval (10 minutes by default).

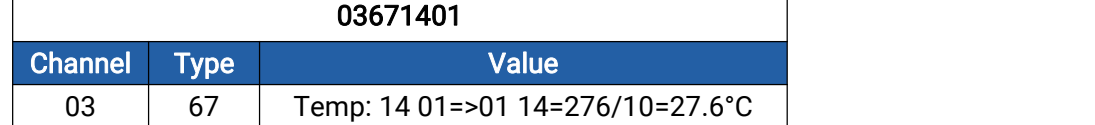

3. Temperature control system status packet: report immediately when system is on or off.

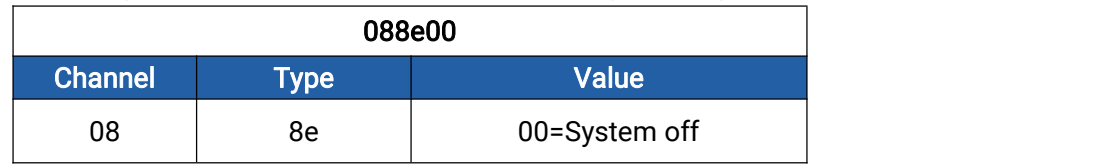

Milesight

#### <span id="page-4-0"></span>2.3 Alarm

WT201 supports various types of alarms according to different settings:

Temperature threshold alarm: when current temperature is over orbelow the threshold value, the device will report the threshold alarm packet instantly. Only when the threshold is released and re-triggered, will the device report the alarm again.

Persistent low/high temperature threshold alarm: when current temperature is lower or higher than the target temperature for difference value and specific duration, the device will report the threshold alarm packet instantly. When the threshold is released, it will also report the alarm release packet.

Freeze protection alarm: when current temperature is lower than the protection temperature, the device will report this alarm packet instantly; when the temperature is higher than the protection temperature, it will also report the alarm release packet. This works when freeze protection option is enabled on Installation Settings.

Emergency heating timeout alarm: when the emergency heating time reaches this preset duration, report this alarm packet and switch back to Heat mode. This works when emergency heating duration option is enabled on Installation Settings.

Auxiliary heating timeout alarm: when current temperature does not reach the target temperature even heating for preset duration, the device will report this alarm packet and switch back to lower stage heating mode. This works when auxiliary heating duration option is enabled on Installation Settings.

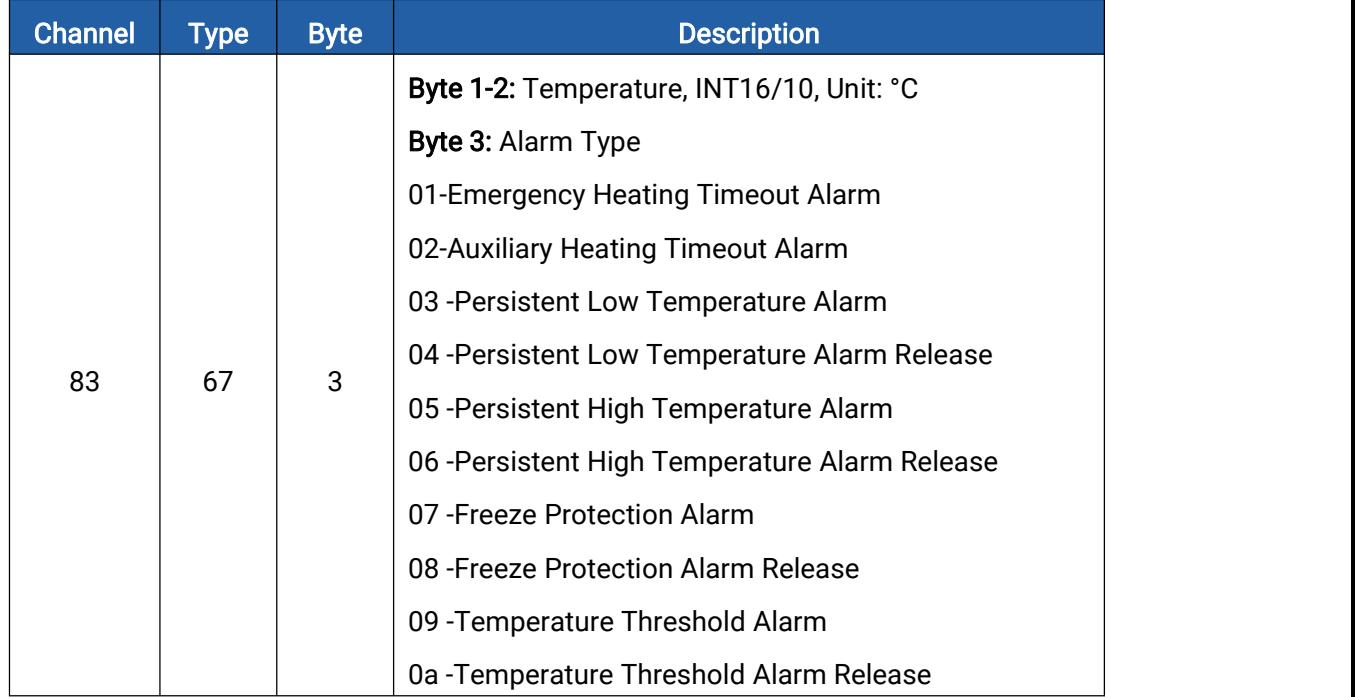

Milesight

1. Temperature alarm or alarm release packet: report according to alarm settings.

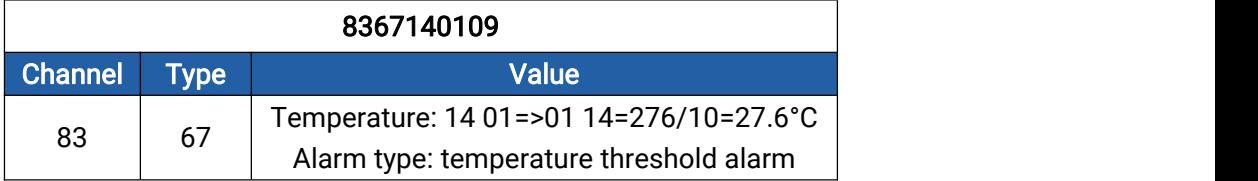

# <span id="page-5-0"></span>3. Downlink Payload

WT201 supports downlink commands to configure the device. The application port is 85 by default and can be configured via ToolBox. If users need to check if the command takes effect, please enable confirmed mode on the device or network server. Then the device will reply the downlink command with format "FE+Type+Command content" if your commands are valid.

## <span id="page-5-1"></span>3.1 Basic Settings

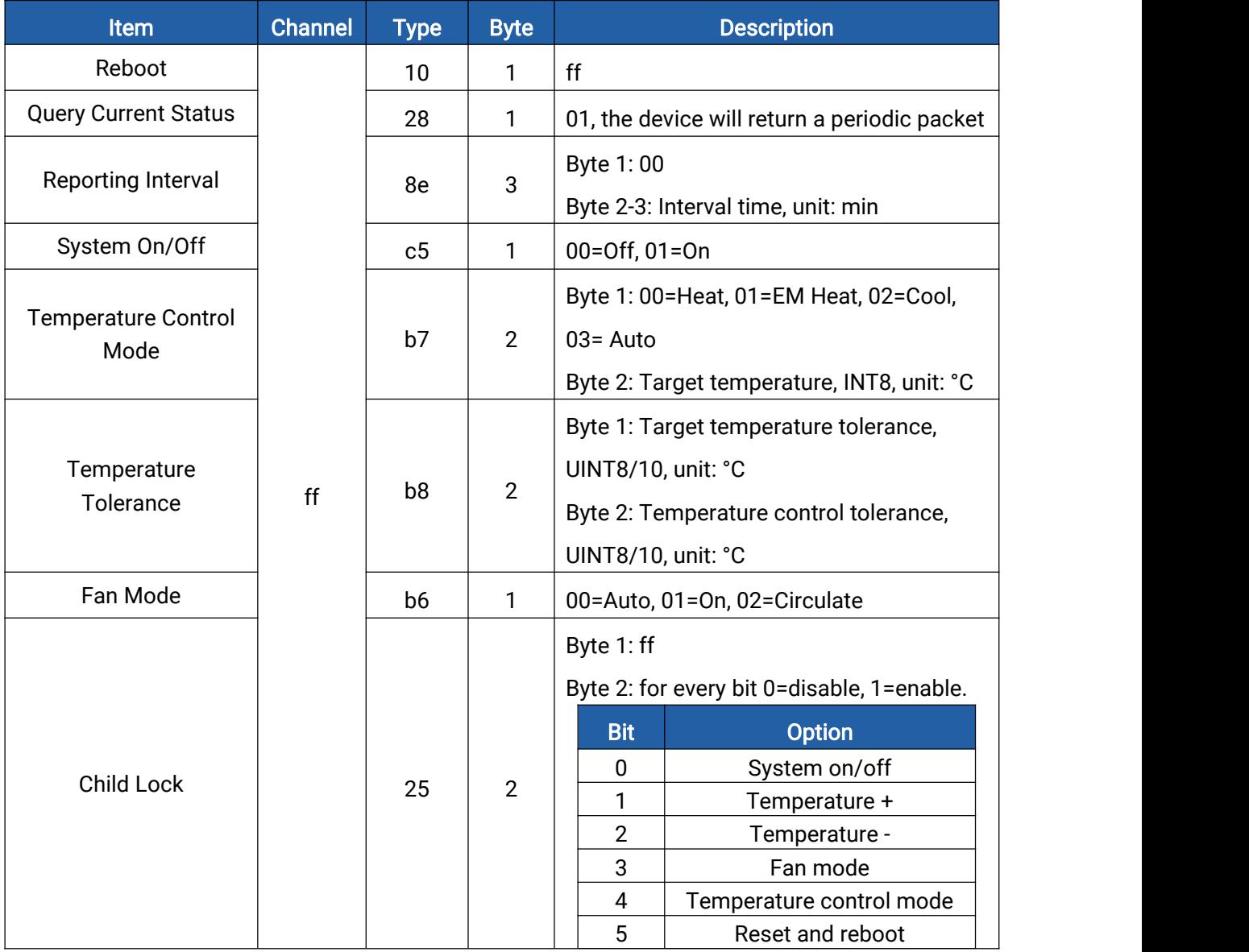

6

Milesight

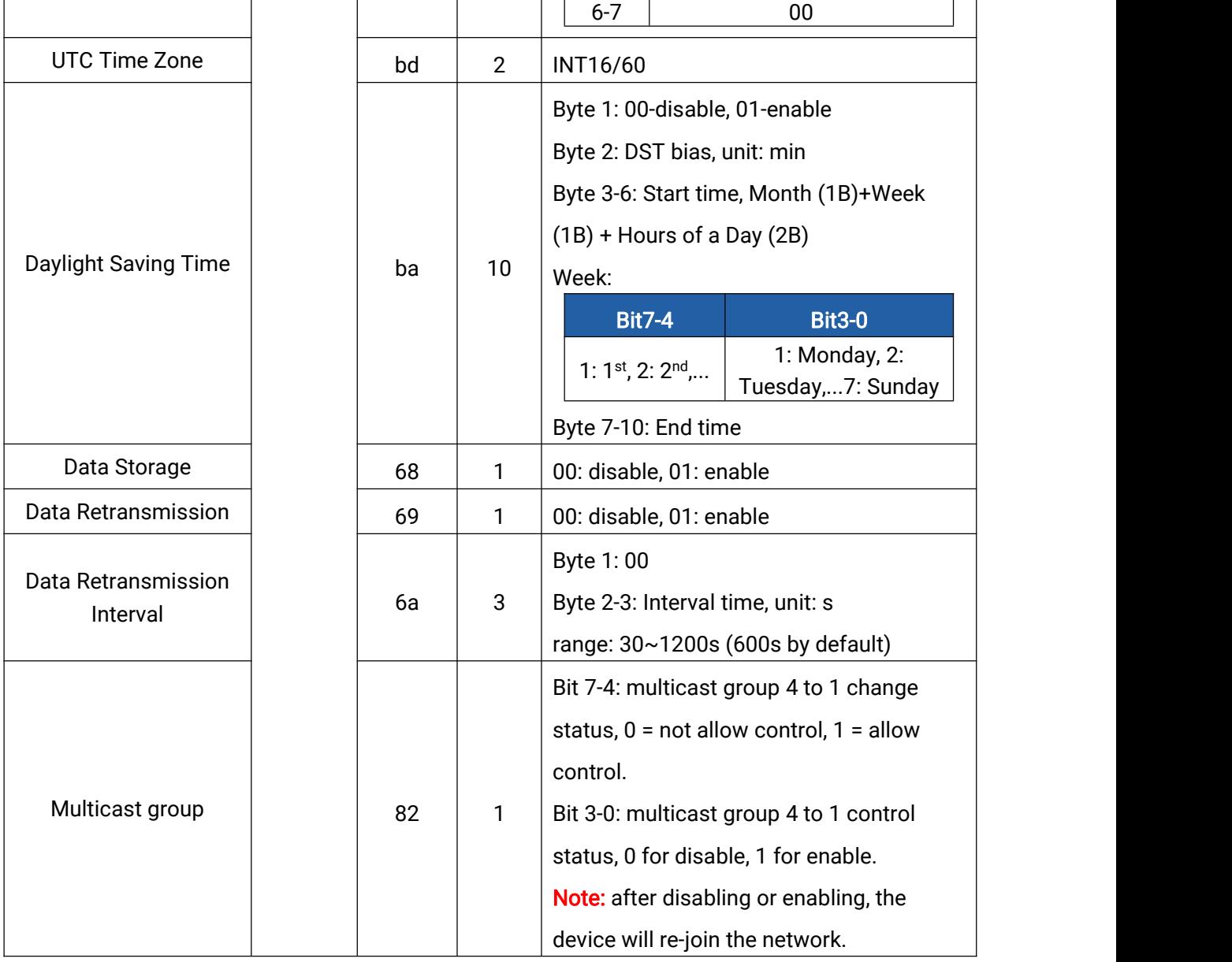

#### Examples:

1. Reboot the device.

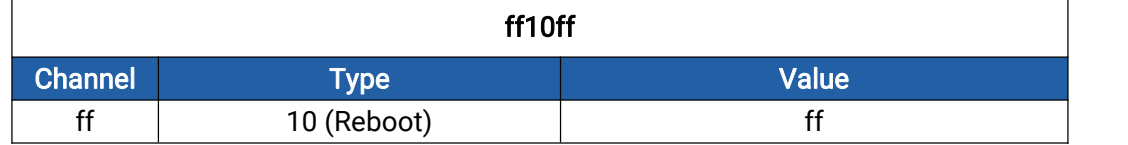

2. Set reporting interval as 2 minutes.

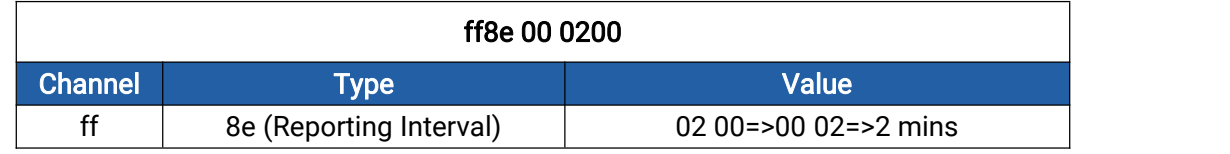

3. Set temperature control mode as Cool and target temperature as 27°C.

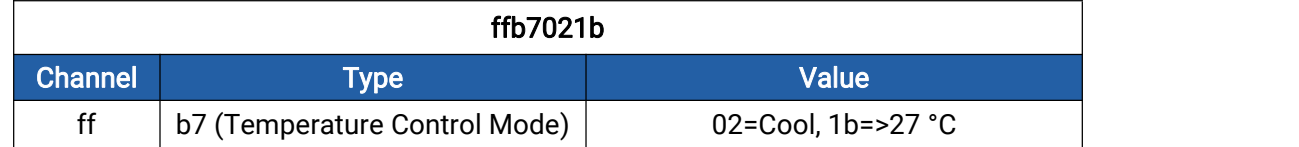

4. Lock the reset and reboot feature of button.

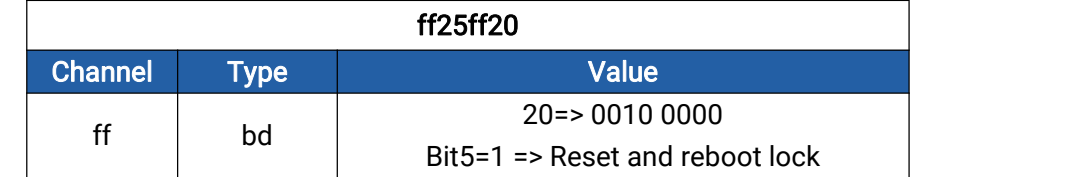

5. Set time zone.

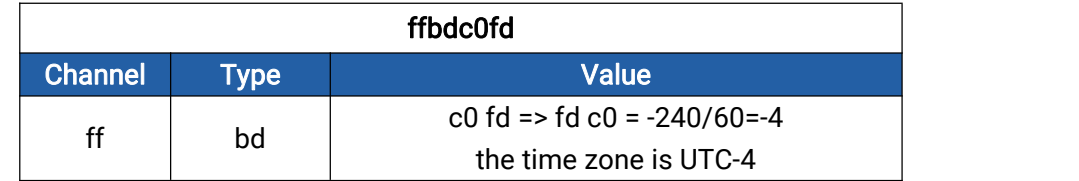

6. Set DST time: start time is October 1<sup>st</sup> Sunday 2:00, end time is April 1<sup>st</sup> Sunday 2:00, and bias is 1h (60 minutes).

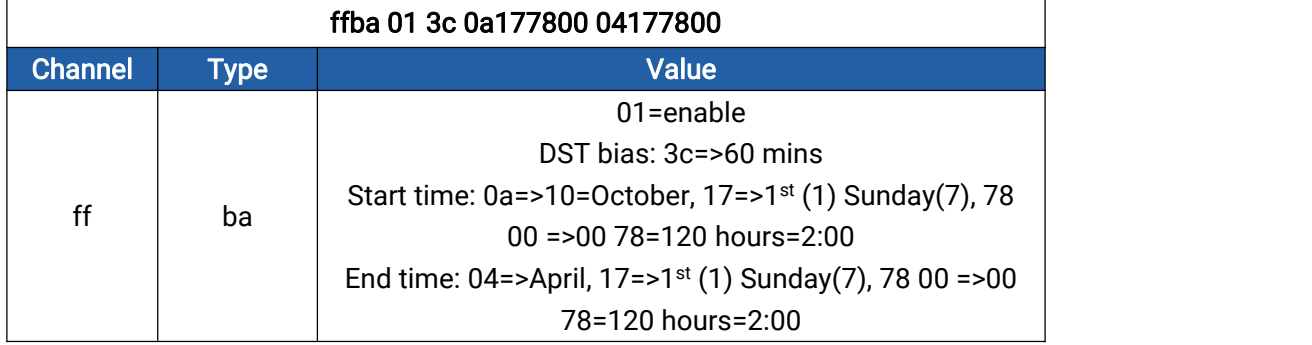

7. Set multicast group 1 as disable.

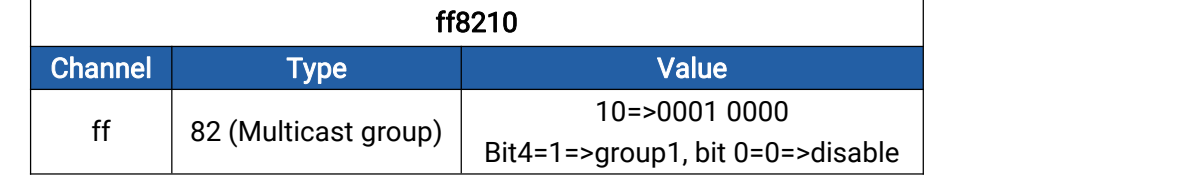

# <span id="page-7-0"></span>3.2 Installation Settings

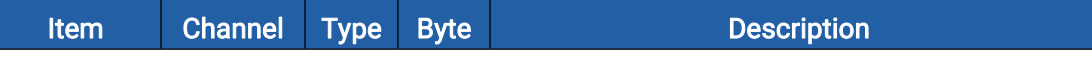

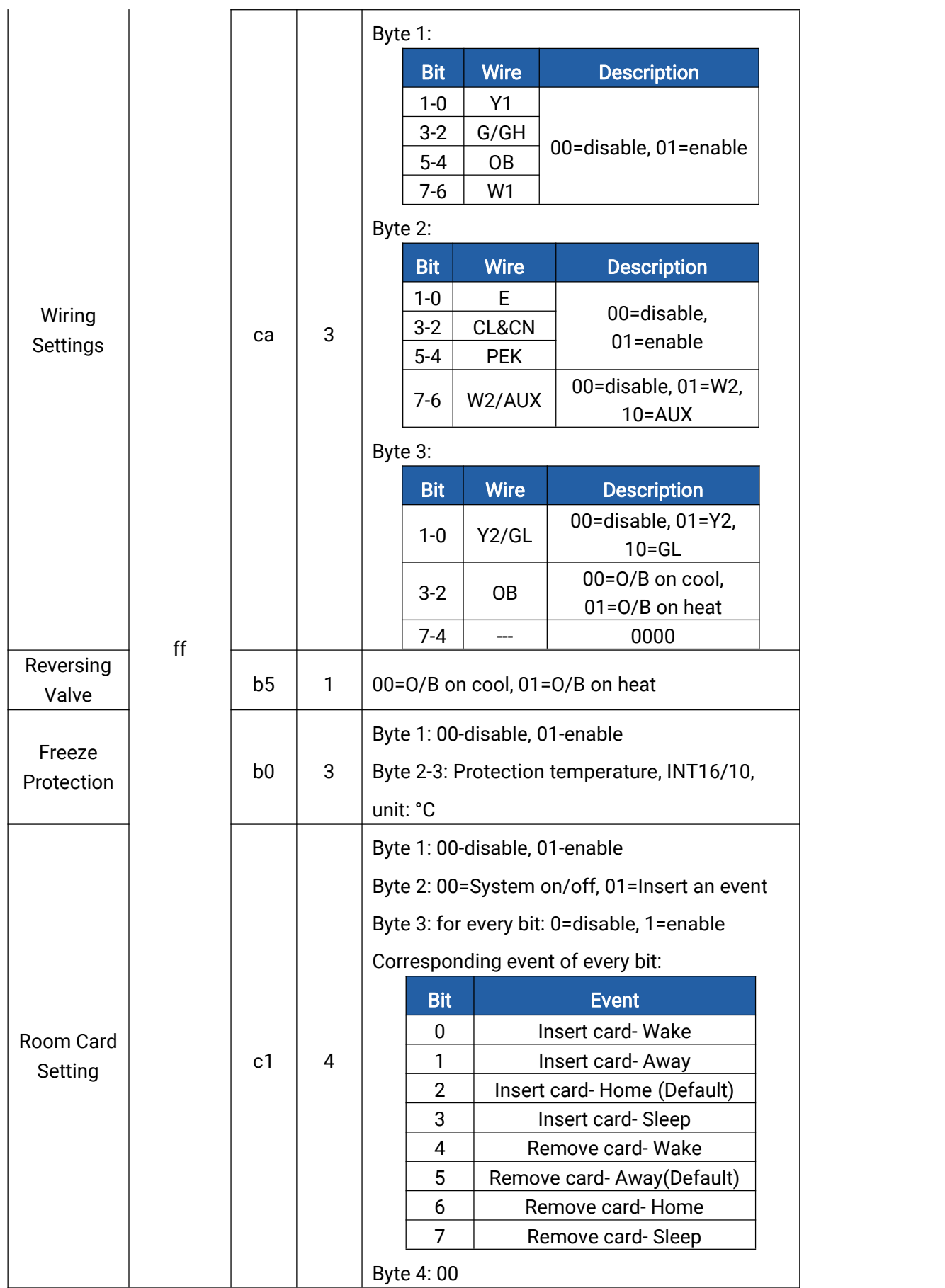

### Reply format:

Milesight

The device will send a reply including wirings, supported mode and levels when it receives a wiring setting command.

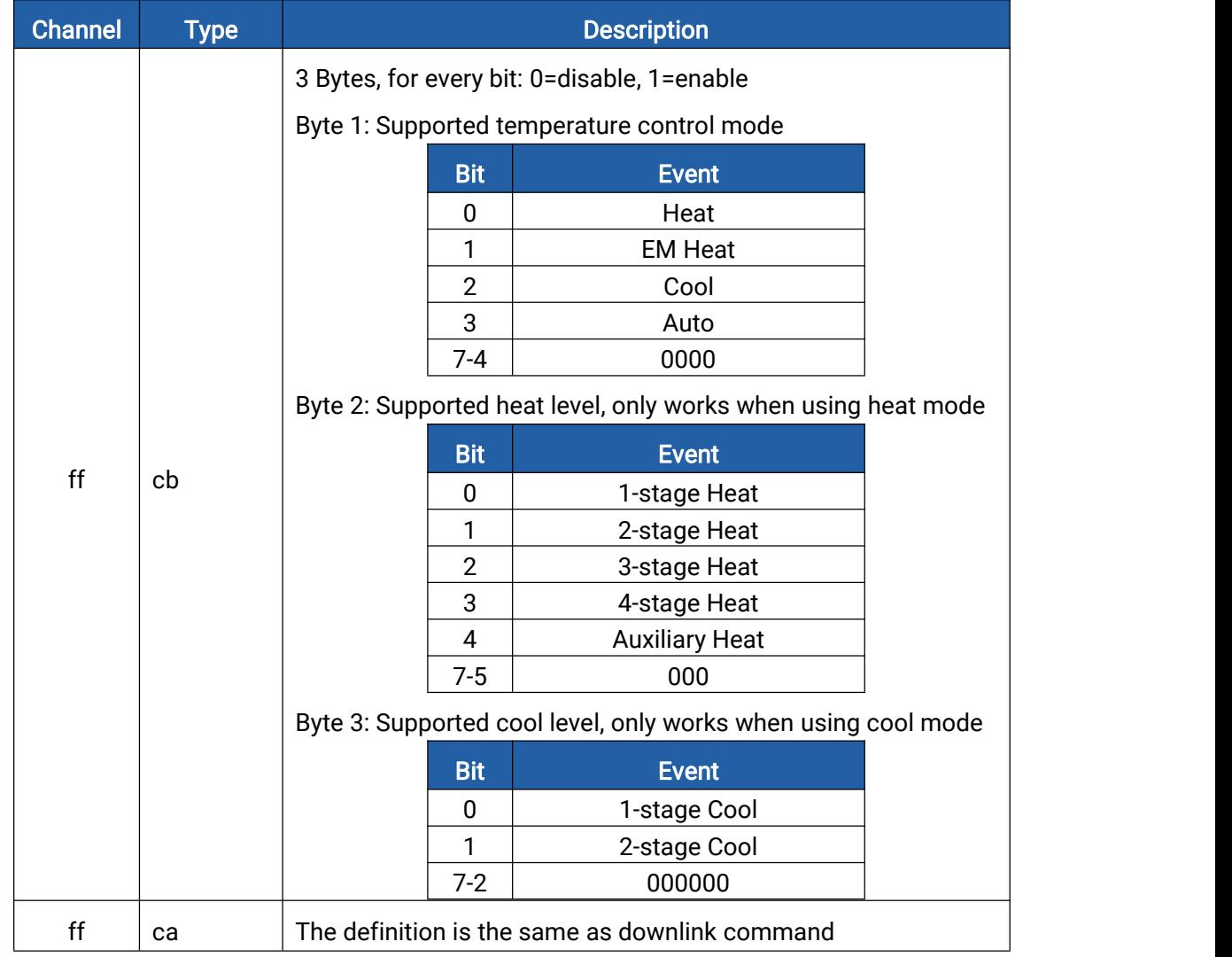

#### Examples:

1) Enable W1, Y1, Y2, G, O/B, O/B=on heat.

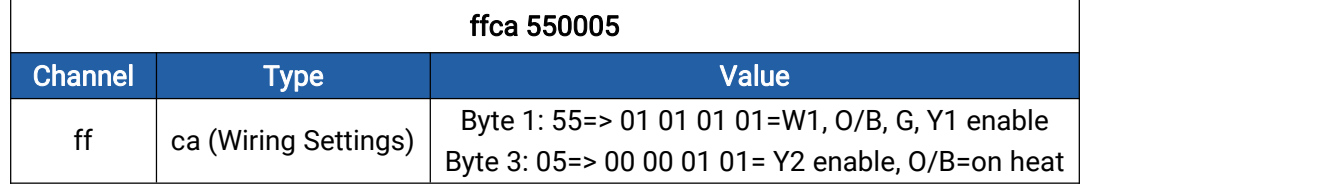

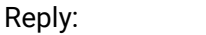

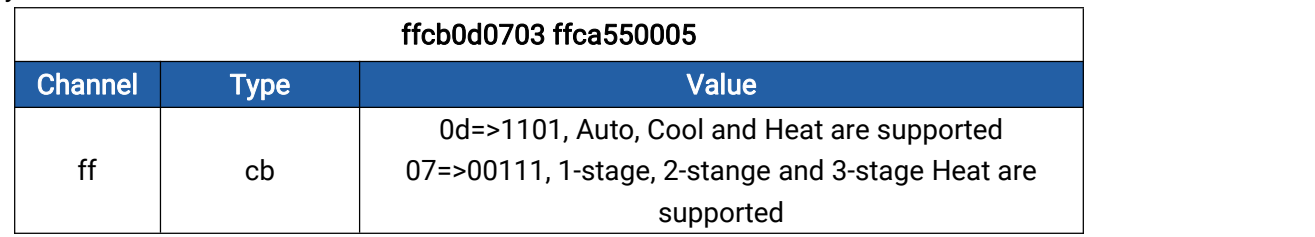

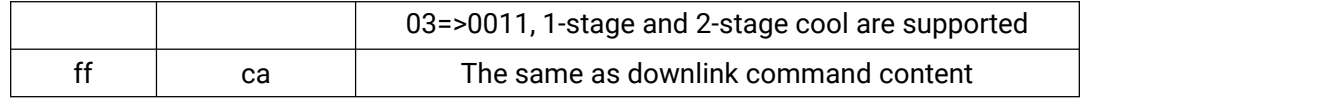

#### 2) Enable freeze protection and set as  $5^{\circ}$ C.

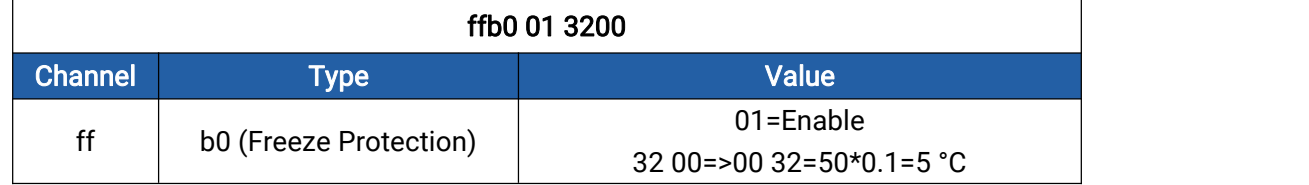

# <span id="page-10-0"></span>3.3 Calibration and Threshold Settings

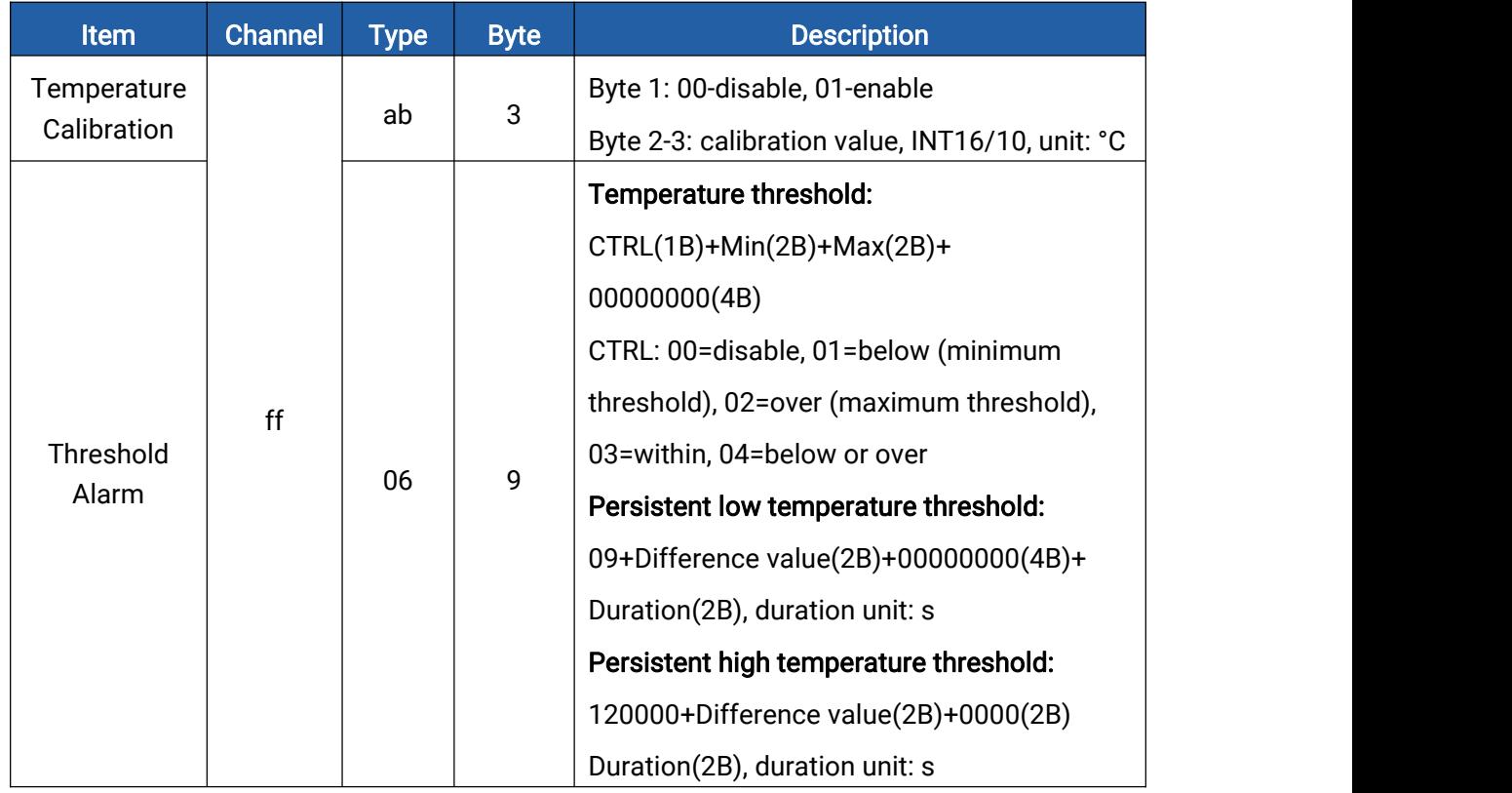

#### Examples:

1) Enable temperature and set calibration value.

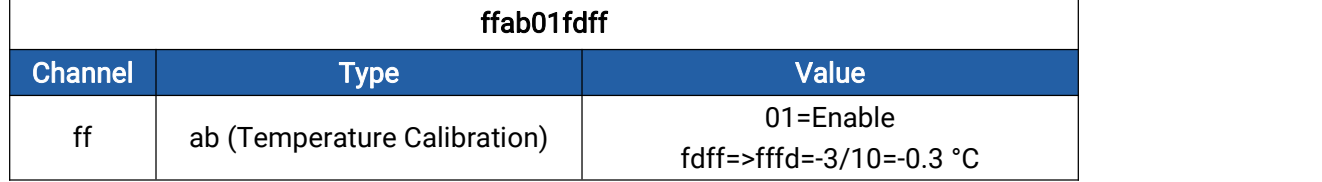

2) Enable threshold alarm and set the below threshold value as 10°C.

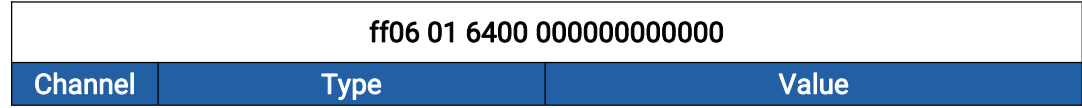

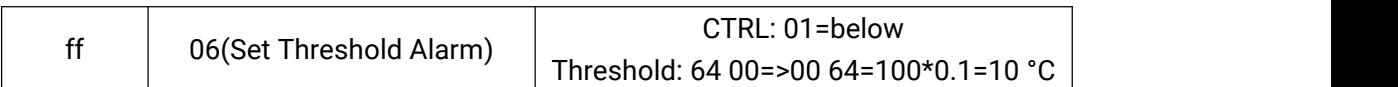

3) Enable persistent high temperature threshold difference as 1°C and duration is 10 minutes.

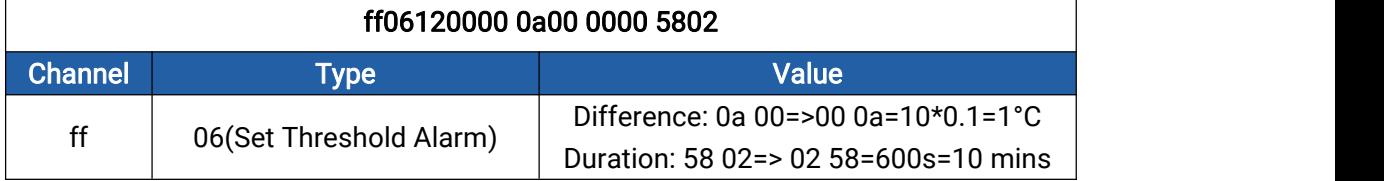

# <span id="page-11-0"></span>3.4 Schedule Settings

WT201 supports to send downlink commands to configure the contents of schedules.

#### Note:

1) if the repeat date is disabled, the schedule plan will only execute once.

2) When you send downlink command to modify current executing schedule plan, it will take effect in next time.

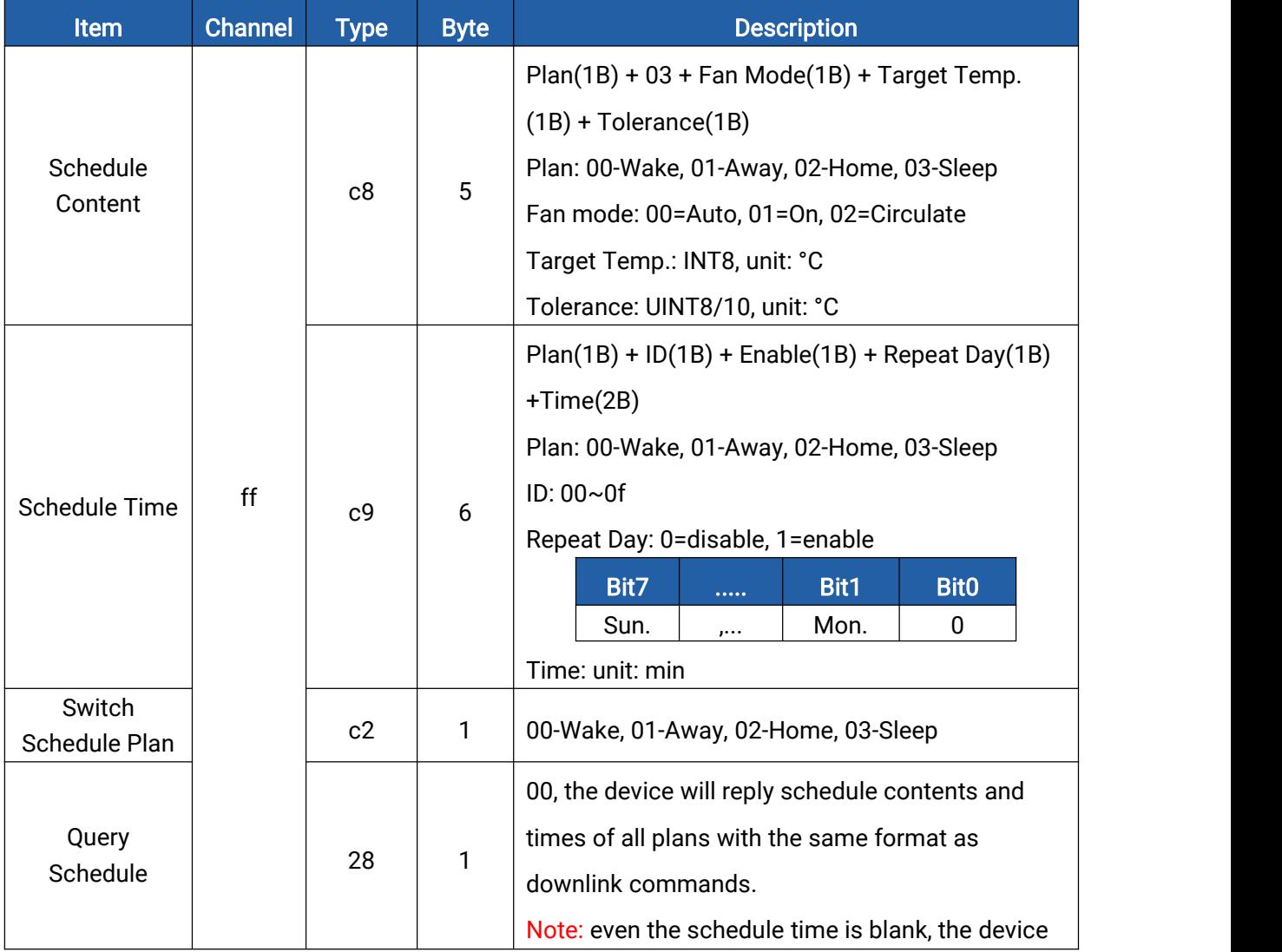

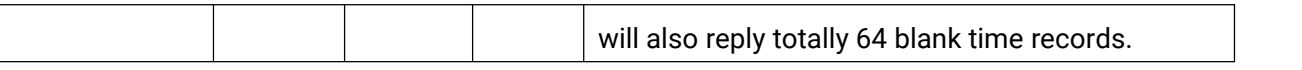

Milesight

1) Set Wake plan content: temperature control mode is heat, fan mode is on, target temperature is 26°C, tolerance is 1°C.

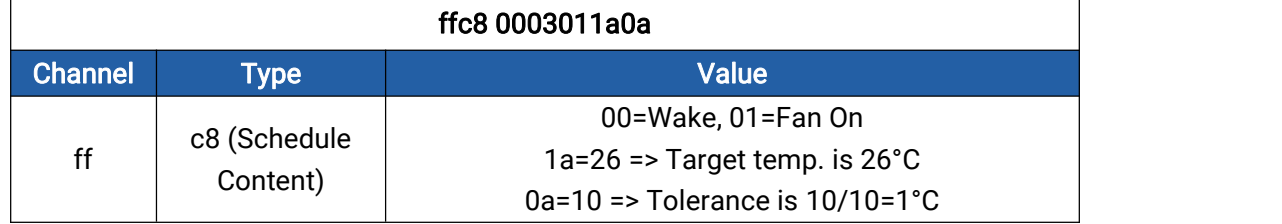

2) Set Wake plan time: 6:30 am on weekdays (Mon. To Fri.), 8:00am on weekend (Sat. To San.).

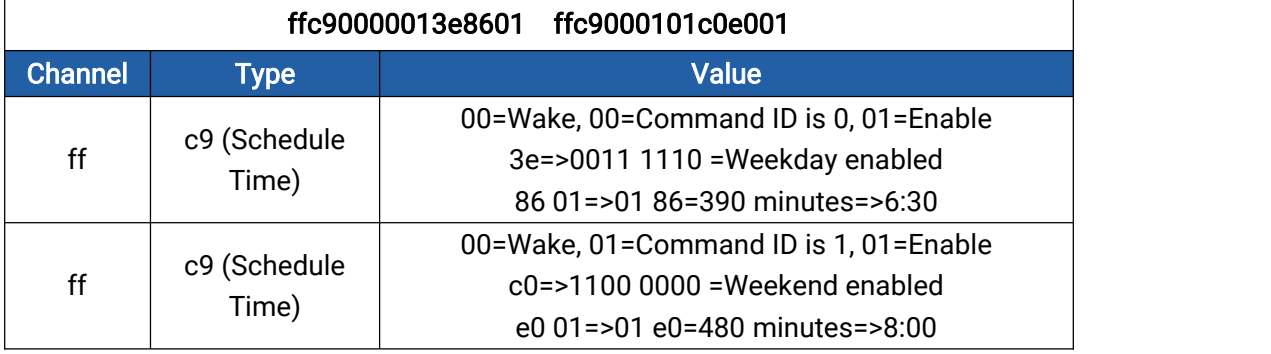

# <span id="page-12-0"></span>3.5 Milesight D2D Settings

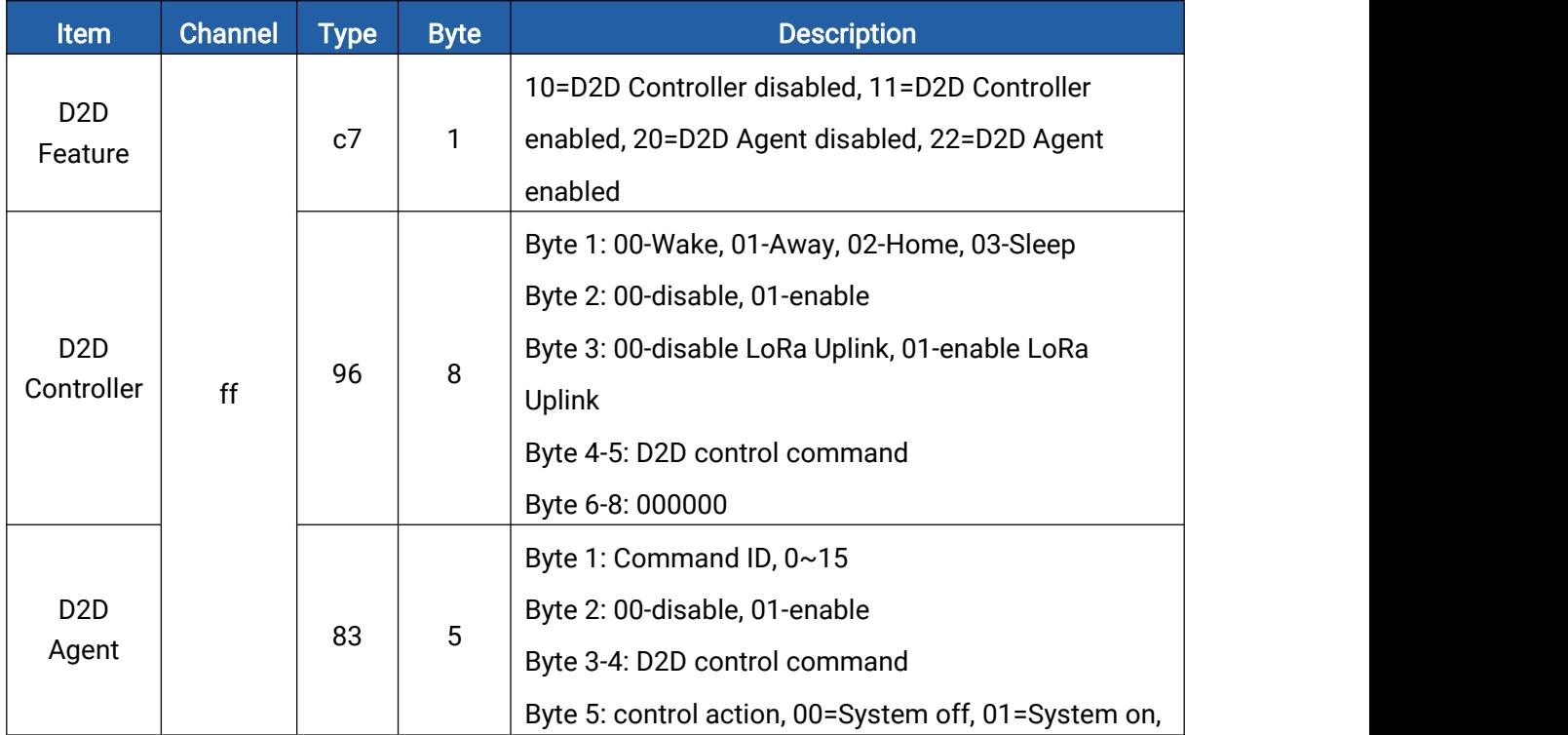

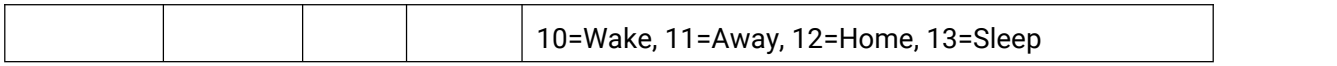

1) D2D Controller

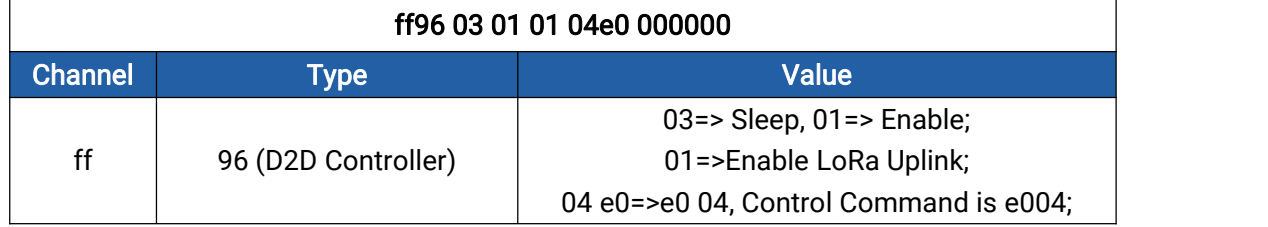

#### 2) D2D Agent

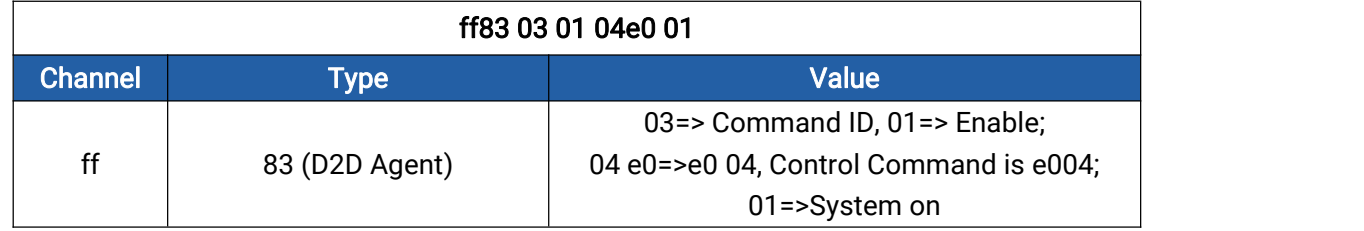

# <span id="page-13-0"></span>3.6 Use External Temperature Sensor

WT201 supports to disable internal temperature sensor and use external temperature sensor data via downlink commands.

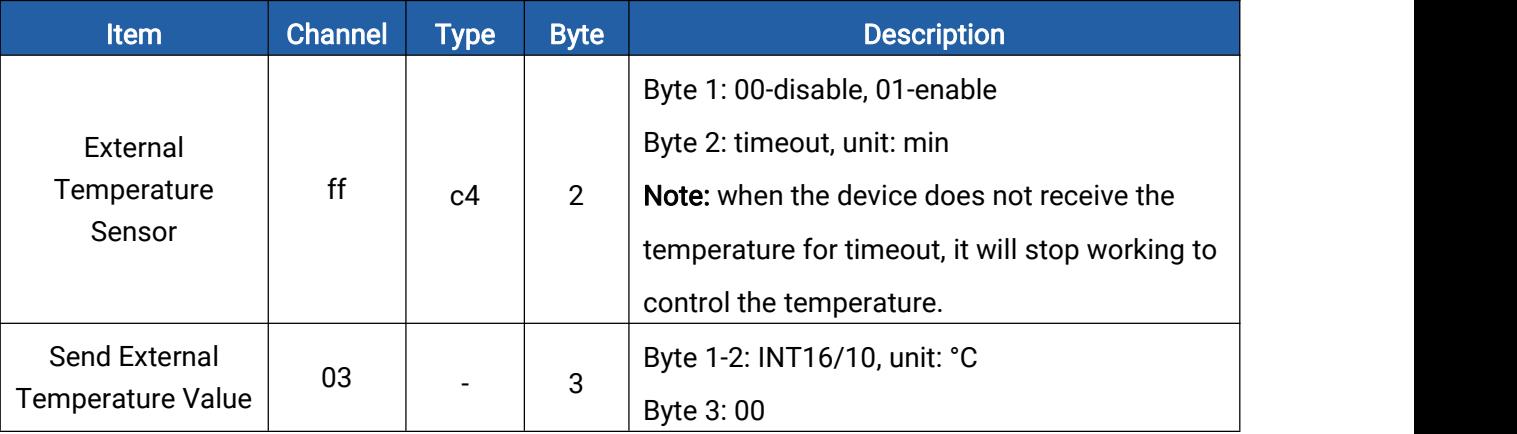

#### Examples:

1) Enable external temperature sensor and set the timeout as 60 minutes.

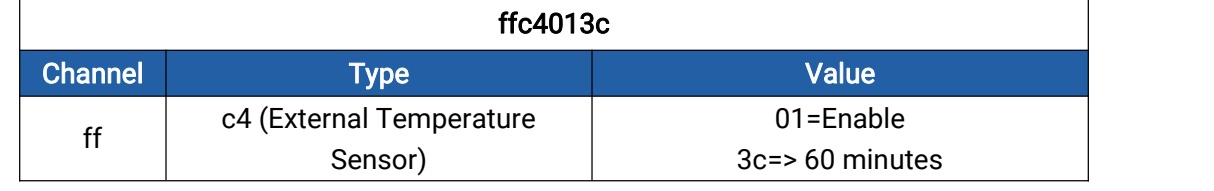

2) Send external temperature sensor data.

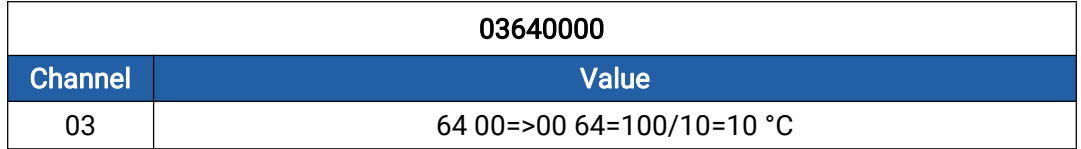

# <span id="page-14-0"></span>4. Historical Data Enquiry

WT201 supports sending downlink commands to enquire historical data for specified time point or time range. Before that, ensure the device time is correct and data storage feature was enabled to store the data.

Command format:

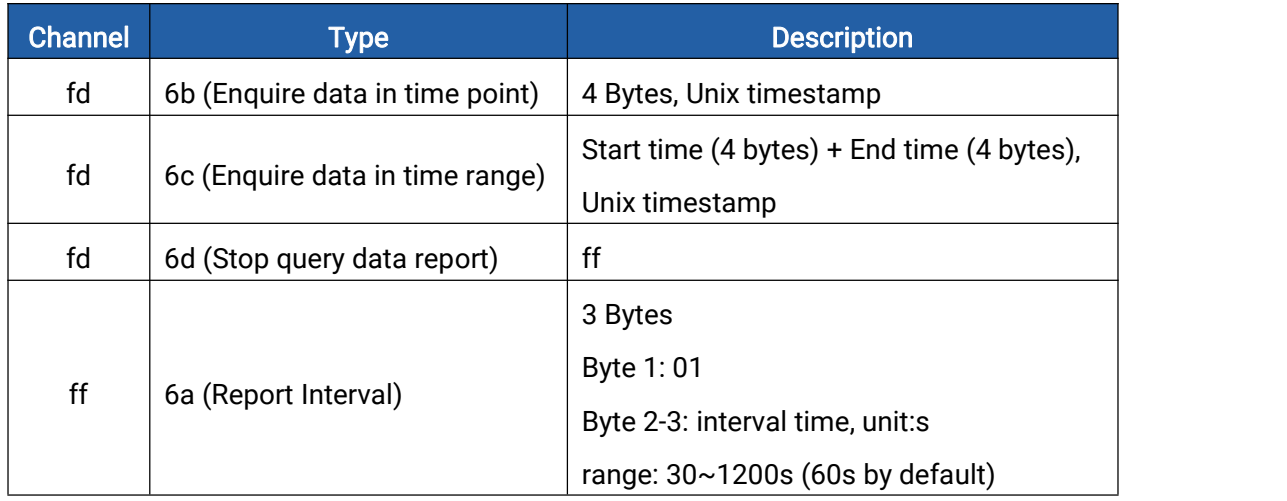

#### Reply format:

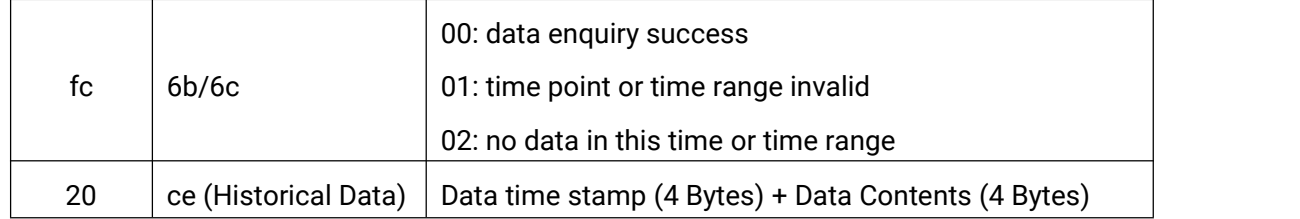

#### Data Content Format:

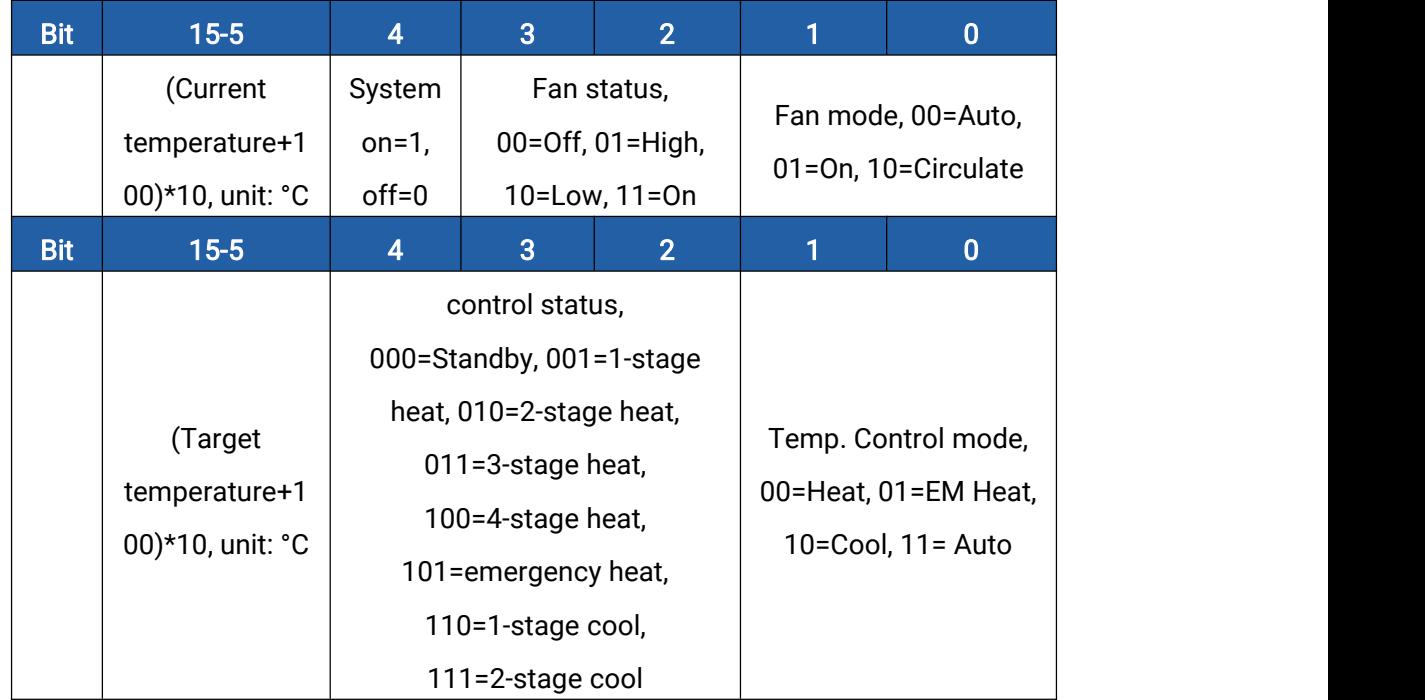

#### Note:

1. The device only uploads 300 data records per range enquiry at most.<br>2. When enquiring the data at the specific time point, it will upload the data which is closest to the search point within the reporting interval range. For example, if the device reporting interval is 10 minutes and users send command to search for the data at 17:00, if the device find there is data stored in 17:00, it will upload this data; If not, it will search for data between 16:50 to 17:10 and upload the data which is closest to 17:00.

#### Example:

1. Enquire historical data between 2023/10/16 16:30:00 to 2023/10/16 16:40:00.

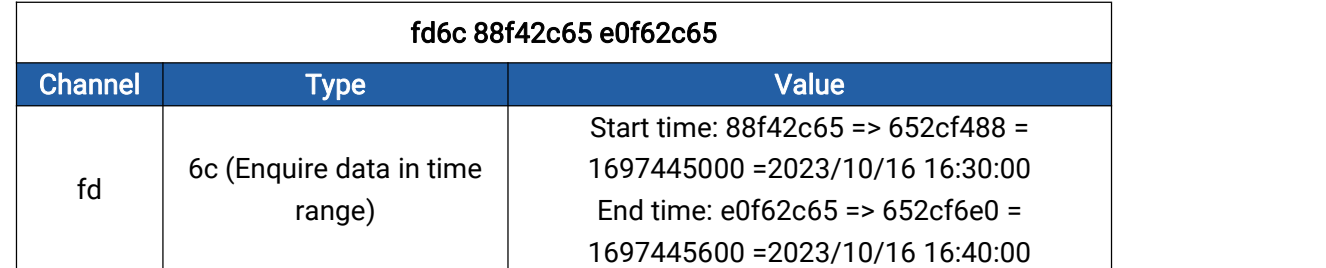

Reply:

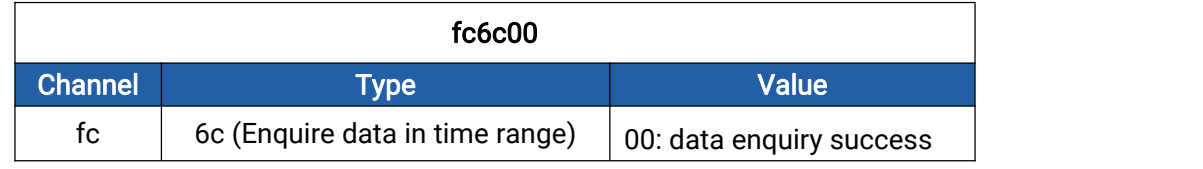

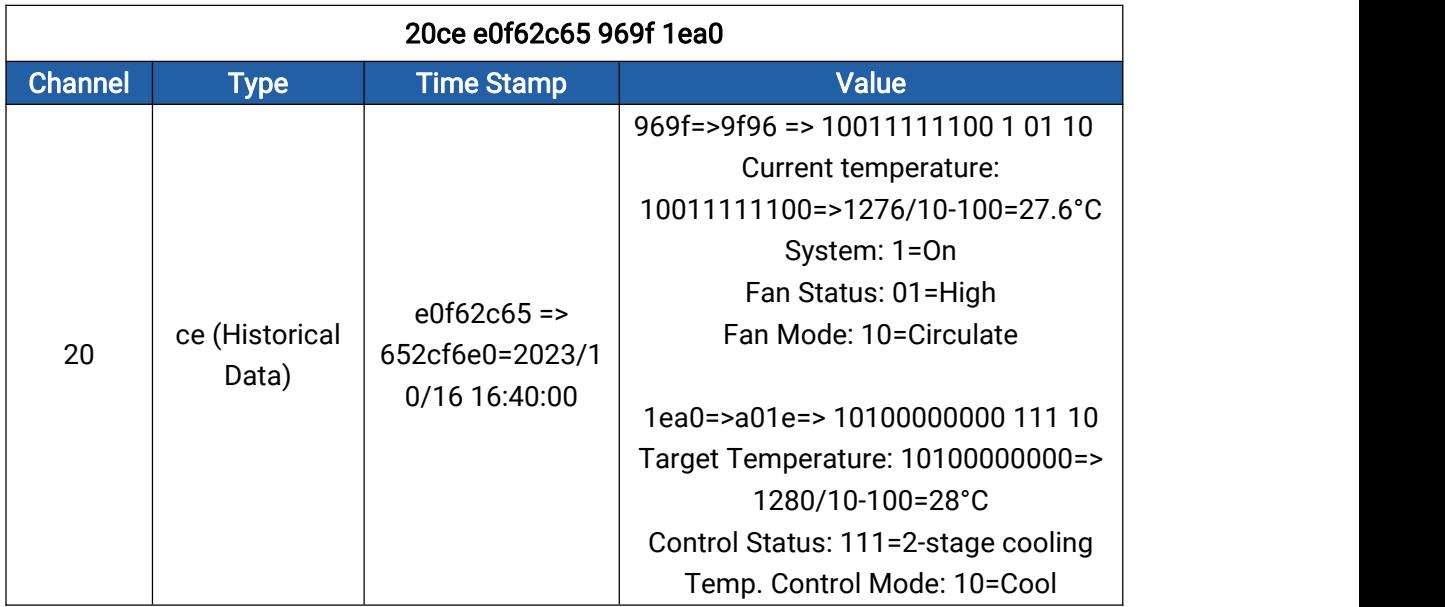

-END-